#### **LAT<sub>E</sub>X-Praxis**

#### **Gleitobjekte und Abbildungen**

Jörn Clausen joernc@gmail.com

# **Ubersicht ¨**

- Gleitobjekte, floats
- Abbildungen
- Vektor-Grafiken

# **Gleitobjekte,** *floats*

- Tabellen und Abbildungen setzen, wo Platz ist
- Tabellen und Abbildungen "gleiten" zwischen den Absätzen
- verhindert Lücken im Text
- Autor gibt Kontrolle über exakte Platzierung ab
- $\bullet\,$  Formulierungen wie "in der obigen Tabelle" vermeiden

### **Gleitobjekte, cont.**

- table-Umgebung: Tabelle (eigentlich: Tafel)
- $\bullet$  figure-Umgebung: Abbildung
- automatische Nummerierung
- $\bullet$  \listoftables, \listoffigures

### **table-Umgebung**

```
Vor Tabelle \ref{tab:exchange}\dots
```

```
\begin{table}
\begin{center}\begin{begin\{tabular\}\{1|r@{,}\}Land & \multicolumn{2}{c}{c}\hlineDeutschland (DEM) & 1&95583 \\
     Frankreich (FRF) \& 6&55957 \\
   \end{tabular}
\caption{Wechselkurse}\label{tab:exchange}\end{center}\end{table}
```

```
Nach Tabelle \ref{tab:exchange}\dots
```
#### **table-Umgebung, cont.**

Land $\frac{1}{100}$   $\frac{1}{100}$   $\frac{1}{100}$   $\frac{1}{100}$ Deutschland (DEM) | 1,95583<br>Erankreich (ERE) | 6,55957 Frankreich (FRF)  $\begin{array}{|c|c|c|} \hline \end{array}$  6,55957

Tabelle 1: Wechselkurse

Vor Tabelle 1. . . Nach Tabelle 1. . .

- Die Datei tables.tex enthält einige Absätze und in<br>table Umschunsen einschettete Tebellen. Übersetz table-Umgebungen eingebettete Tabellen. Übersetze die<br>Datei. Wie werden die Gleitobjekte verteilt?
- Versieh die zweite Tabelle mit einem label und füge einen<br>© Verweis darauf in den Text ein.

# **Platzierung von floats**

- Ortsangabe bei \begin{table} bzw. \begin{figure}: \begin{table}[b]
- zulässige Ortsangaben:
	- ttop
	- bbottom
	- peigene Seite (page)
	- hhere
- $\bullet\,$  Kombinationen möglich, default  $\tt tbp$
- mit Paket float: <sup>H</sup> –*wirklich* hier
- Gefahr: Lücken im Text

- Füge nacheinander die folgenden Platzierungsanweisungen in 『<br>die takkel is klægebungen ein Übersetze nach iedem Sebritt … die tab1e-Umgebungen ein. Übersetze nach jedem Schritt und<br>erkläre das Ergebnis. Achte auf Warnungen beim Übersetzen<br>der Datei.
	- 2. Tabelle <sup>b</sup>
	- 1. Tabelle <sup>h</sup>
	- 4. Tabelle <sup>b</sup>
	- 3. Tabelle <sup>h</sup>
- Binde das Paket float ein und gib bei der 5. Tabelle die<br>Ortsensehe Wi<sup>n</sup> en Wes nessiert? Ortsangabe " $\texttt{H}^{\texttt{\text{II}}}$  an. Was passiert?

# **Abbildungen**

- $\bullet$  Zeichenbefehle von ET<sub>E</sub>X
- <sup>L</sup>ATEX (mit dvips und ps2pdf):
	- **–**– externe PostScript-Grafiken<br>.
	- **–**TIFF, JPEG, WMF, etc. zu PostScript konvertieren
	- **–**– PostScript-Anweisungen im LT<sub>E</sub>X-Dokument
- $\bullet$  pdfL $T$ EX:
	- **–**– externe Grafiken (PDF, JPEG, PNG)
	- **–**andere Formate zu PDF konvertieren
	- $-$  Zusatzprogramme für internes PostScript notwendig

#### **nach dem Fest ist vor dem Fest. . .**

\begin{picture}(80,130)(0,0) \put(70,10){\line(-1,0){60}} % DAS \put(10,10){\line(0,1){80}} % IST \put(10,90){\line(1,1){30}} % DAS \put(40,120){\line(1,-1){30}} % HAUS \put(70,90){\line(-1,0){60}} % VOM \put(10,90){\line(3,-4){60}} % NI-  $\put(70,10){\line{\1}}$  & -KO-\put(70,90){\line(-3,-4){60}} % -LAUS \end{picture}

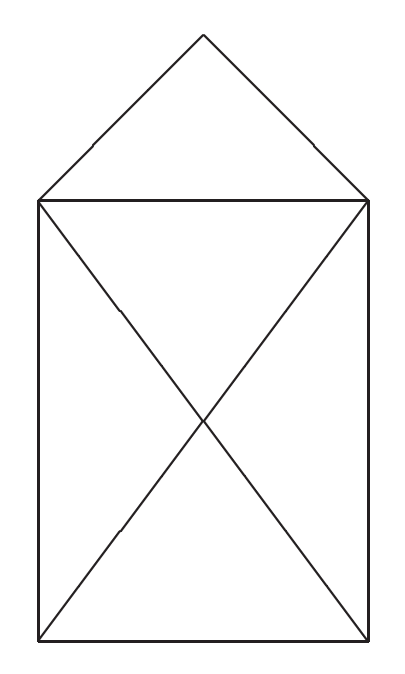

#### **PostScript- und PDF-Grafiken**

- $\bullet$  umfangreiche Gestaltungsmöglichkeiten
- frei skalierbare Zeichnungen und Schriften
- PostScript-Grafiken mit den üblichen Programmen erstellen:
	- $-$  Funktion "als (Encapsulated) PostScript exportieren"
	- **–** $-$  PostScript-Drucker auswählen, in Datei drucken
- PDF entweder direkt exportieren, oder aus PostScript erzeugen
- $\bullet$  epstopdf verwenden

#### **PostScript/PDF-Grafiken einbinden**

- $\bullet$  graphics-Paket verwenden
- Variante: \usepackage{graphicx}
- bild.ps, bild.eps, bild.pdf, bild.png, . . . einbinden mit \includegraphics{bild}
- Grafik skalieren/rotieren

\includegraphics[width=3cm,angle=90]{bild}

Breite der Grafik an vorhandenen Platz anpassen

\includegraphics[width=0.75\textwidth]{bild}

# **Grafiken einbinden**

Das \includegraphics[height=1ex,width=2em]{nikolaus} vom Nikolaus sieht so aus:

\begin{center}

 \includegraphics[width=.1\textwidth]{nikolaus} \includegraphics[width=.1\textwidth,angle=90]{nikolaus} \includegraphics[angle=90,width=.1\textwidth]{nikolaus}\end{center}

Das  $\equiv$  vom Nikolaus sieht so aus:

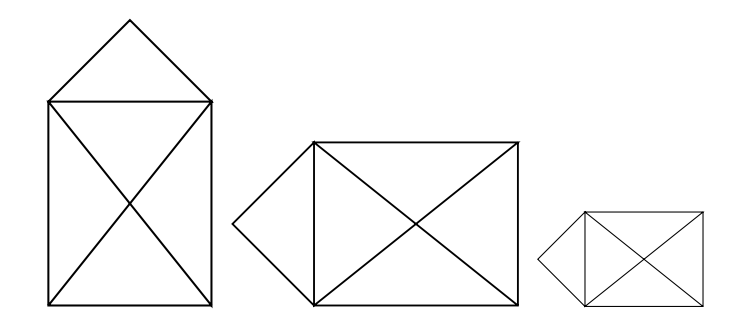

- Binde die Dateien sincos1.pdf, sincos2.jpg und sincos3.png als Abbildungen in ein ETEX-Dokument ein.<br>Skeliere die Abbildungen euf eine sinnvelle Größe Skaliere die Abbildungen auf eine sinnvolle Größe.
- Verwende den Befehl

\framebox{\includegraphics...}

um den tatsächlichen Platzbedarf der Abbildung herauszufinden.

• Vergleiche die Qualität der Abbildungen. Was fällt auf?

### **figure-Umgebung**

Abbildung \ref{fig:nikolaus} ist jetzt als float eingebunden.

```
\begin{figure}
\begin{center}
\includegraphics[width=.15\textwidth]{nikolaus}
\caption{Das ist das Haus\dots}\label{fig:nikolaus}
  \end{center}\end{figure}
```
#### **figure-Umgebung, cont.**

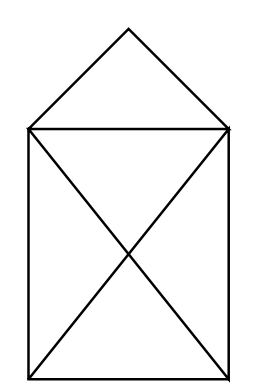

Abbildung 1: Das ist das Haus. . .

Abbildung 1 ist jetzt als float eingebunden.

- Wandle die Abbildungen aus der letzten Aufgabe mit Hilfe der figure-Umgebung in floats um.
- Binde das graphicx-Paket mit der Option draft ein: \usepackage[draft]{graphicx}

Was passiert?

#### **weitere Funktionen des graphics-Pakets**

- $\bullet$  Skalieren und Rotieren von beliebigen Textblöcken
- Farbdefinitionen mit dem color-Paket

# **Text skalieren und rotieren**

Text kann \scalebox{2}{vergr"o"sert} oder \scalebox{0.5}{verkleinert} werden.  $\backslash\$  Dies  $\simeq$   $1.2}{\k$ ann  $\sc$ calebox $\{1.2\}$ {auch \scalebox{1.2}{geschachtelt}}} passieren.

\rotatebox{20}{Material} kann \rotatebox[origin=c]{-90}{rotiert} werden.

Wenn Sie dies lesen k"onnen, \reflectbox{brauchen Sie keinen Spiegel}.

# Text kann Vergrößert oder verkleinert werden. Dies kann  $\operatorname{\mathsf {auch}}\nolimits \operatorname{\mathsf{gechachet}}$ helt passieren.

Materialkannrotiert werden. Wenn Sie dies lesen <sup>k</sup> ¨onnen, brauchen Sie keinen Spiegel .

#### **Text** einfärben

```
\textcolor{red}{Rot}, \textcolor{yellow}{Gelb} und
\textcolor{green}{Gr"un}.
\colorbox{red}{GANZ \textcolor{white}{WICHTIG}}
```

```
\textcolor[rgb]{0.34,0.67,1.00}{Himmelblau} und
\textcolor[gray]{0.6}{Regengrau}
```

```
\definecolor{unigruen}{cmyk}{1,0,0.7,0.3}
\textcolor{unigruen}{Universit"at Bielefeld}
```
Rot, Gelb und Grün. <mark>.GANZ WICHTIG</mark>

```
Himmelblau und Regengrau
```

```
Universität Bielefeld
```
- Die Datei widetable.tex enthält eine Tabelle, in der viel<br>Dletz durch leere Elächen verschankt wird. Wie kenn man e Platz durch leere Flächen verschenkt wird. Wie kann man die Tabelle ändern, so dass sie weniger Platz beansprucht?
- Binde das color-Paket ein und definiere zwei Farben, um die Aggregatzustände der chemischen Elemente in der Tabelle kenntlich zu machen:

fest Li, Be, B, <sup>C</sup> gasförmig H, He, N, O, F, Ne

#### **PSTricks**

```
\usepackage{pstricks,pst-grad,pst-text}
```

```
\psframebox[fillstyle=gradient,gradangle=30,gradbegin=red,gradend=yellow]{\langle\text{Large }\rangle \text{ rulez!}}
```

```
\begin{cases} (-4, -3.2)(3, 0.2) \end{cases}\psset{linecolor=lightgray}\pstextpath[c]\{\text{pscurve}(-4,-2)(-2,0)(0,-3)(2,-1)(3,-2)\}\{\text{color}\}
Mit \LaTeX\ und \texttt{pstricks} kann man nette
    Effekte erzeugen!}
\end{pspicture}
```
#### **PSTricks, cont.**

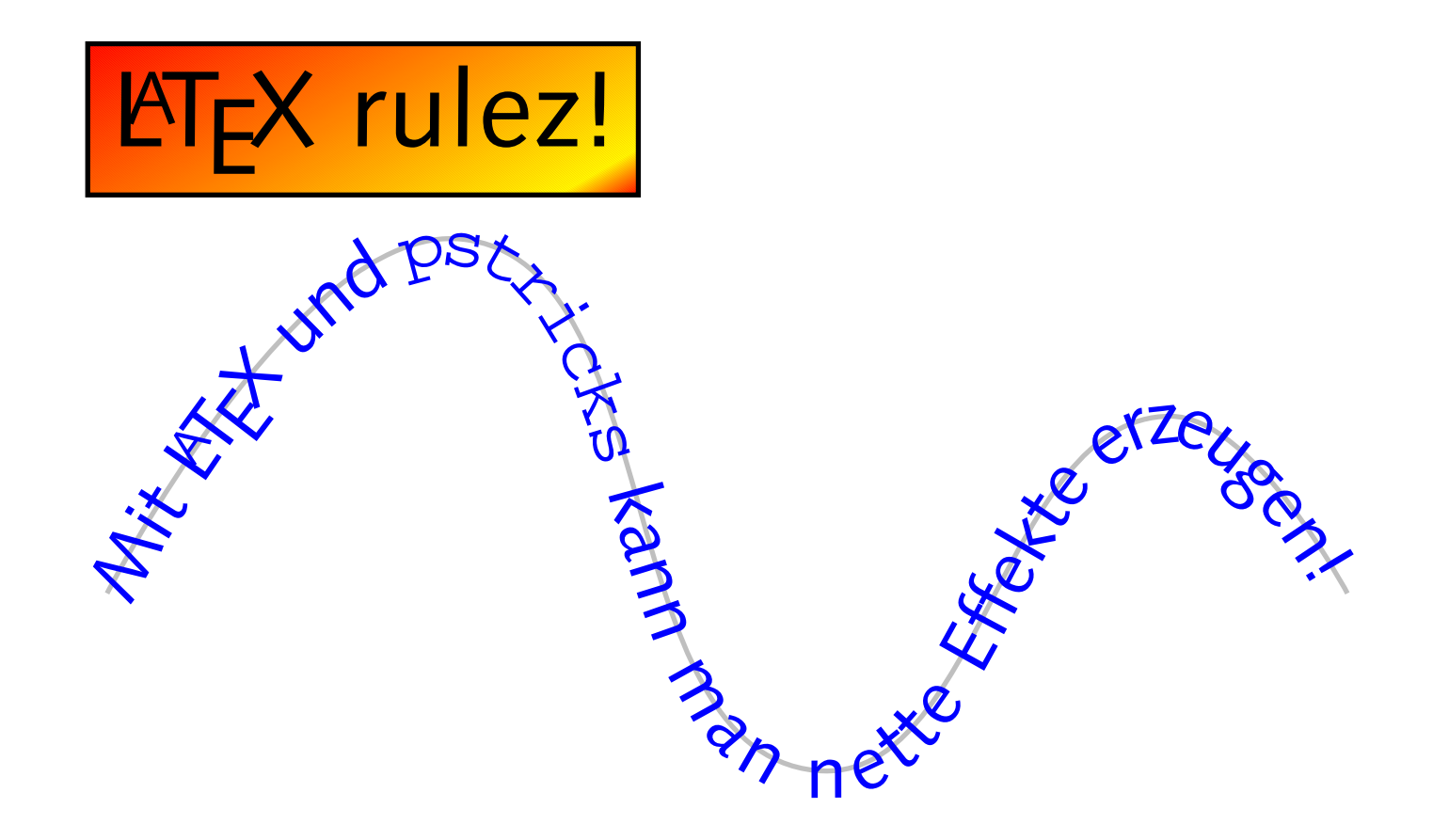

# **PSTricks** mit pdf $FT$ **FX**

- $\bullet\,$  keine einfache Lösung, dafür mehrere umständliche
- Paket pst-pdf einbinden
- Dokument mit pdflatex übersetzen<br>¨
- auf Hinweise beim Übersetzen achten:

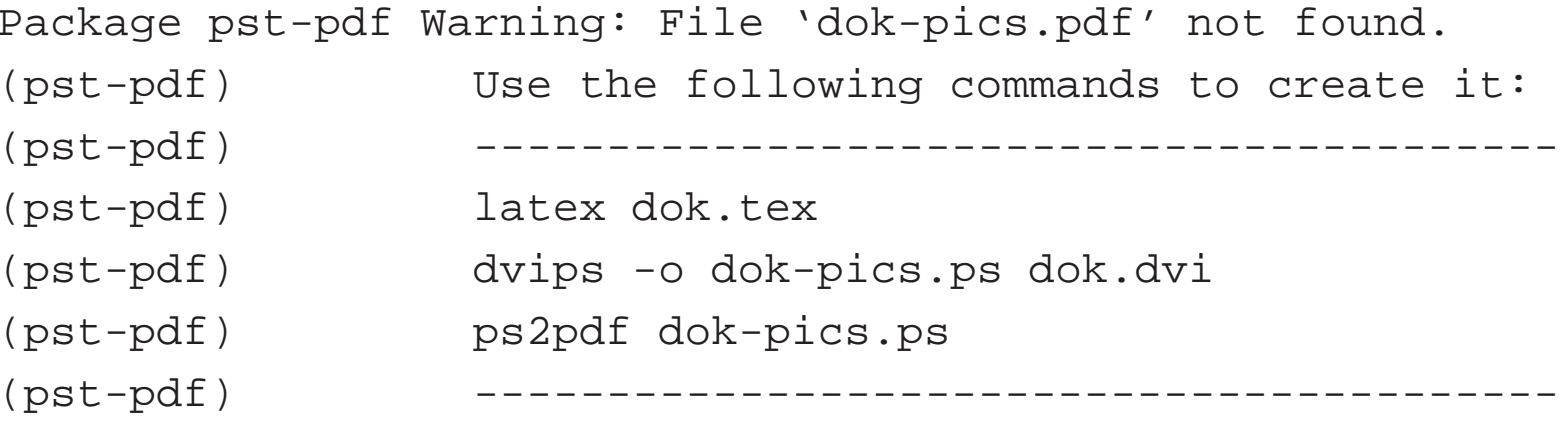

 $\bullet\,$  Befehle auf der Kommandozeile, nicht in T $\rm _E$ Xworks